# Functional analysis of RNA-seq data

### Analysis of RNA-seq data

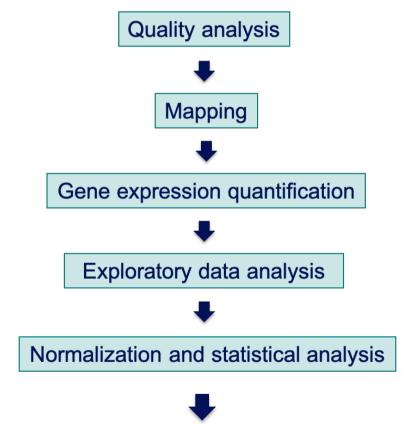

Functional enrichment analysis, pathway analysis, integration with other data, ...

## Functional analysis

- A lot of functional analysis tools available
  - Initially developed for microarray data
  - e.g. GO tools listed in http://geneontology.org/docs/go-enrichment-analysis/
  - Methods specific to RNA-seq data
    - Bioconductor packages
      - Goseq (Young et al., Genome Biology 2010;11:R14)
      - SeqGSEA (Wang et al. BMC Bioinformatics 2013, 14(Sup5):S16)
    - GSAASeqSP (Xiong et al Scientific Reports 2014; 4:6347)
- DAVID will be used for this practical session because
  - graphical interface & free software
- DAVID
  - Database for Annotation, Visualization and Integrated Discovery
  - https://david.ncifcrf.gov/
  - A very interested article describing how to use DAVID : Huang et al. Nature Protocols 2009;4(1):44-57.

#### DAVID

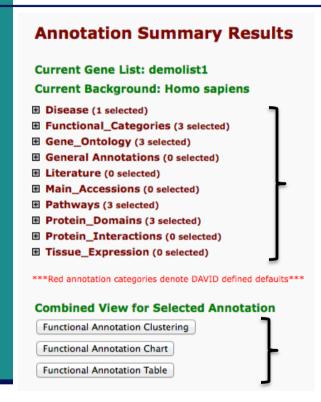

#### Different sources of annotation

- Disease (OMIM)
- Gene Ontology
- Pathways (KEGG, Biocarta)
- Protein Domains (InterPro, SMART)
- Protein Interaction (BIND)
- **...**

#### **Different tools**

- Functional Annotation Clustering
  - Cluster functionally similar terms associated with a gene list into groups
- Functional Annotation Chart
  - Identify enriched annotation terms associated with a gene list
- Functional Annotation Table
  - Query associated annotations for all genes from a list

- Use DAVID to perform functional analysis of genes significantly over-expressed in siMitf vs siLuc samples
  - Using the thresholds: adjusted p-value < 0.05 and log<sub>2</sub>(Fold-Change) > 1
- For this purpose :
  - 1. Select over-expressed genes using the **Filter** tool on Galaxy
    - Input dataset : siMitfvssiLuc.up.annot.txt
      In your history or dataset 21 in "NGS data analysis training Strasbourg" history
    - Threshold: log<sub>2</sub>(Fold-Change) > 1 Indeed, genes in siMitfvssiLuc.up.annot.txt file have already been selected with adjusted p-value < 0.05 (cf "Threshold of statistical significance" in SARTools advanced parameters)
  - 2. Select Ensembl gene ID corresponding to these genes using the **Cut** tool on Galaxy, and **save** the result in a file with .**txt** extension.
  - 3. Analyse this gene list using DAVID

## 1. Select over-expressed genes

 Among significantly differentially expressed genes, select genes with log<sub>2</sub>(Fold-Change) > 1

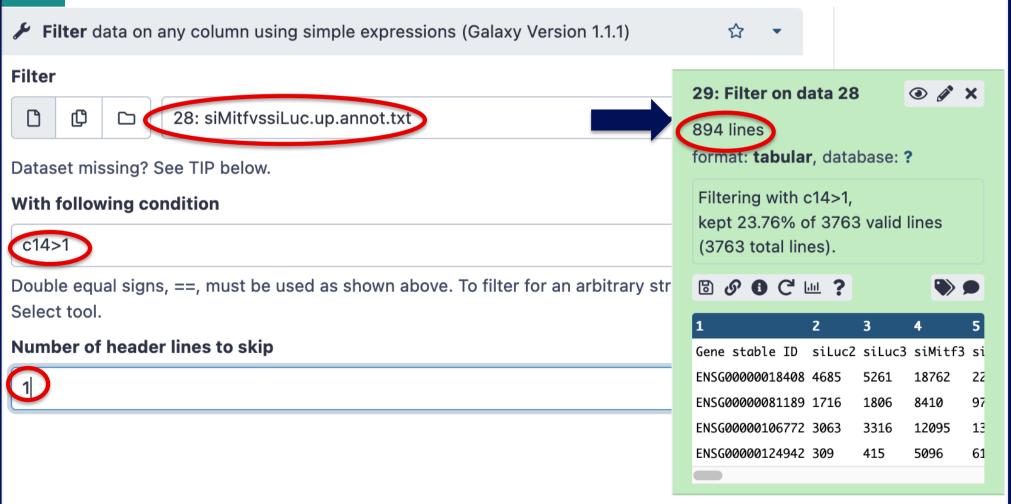

### 2. Create a list of Ensembl gene IDs

Select Ensembl gene IDs in the previous table

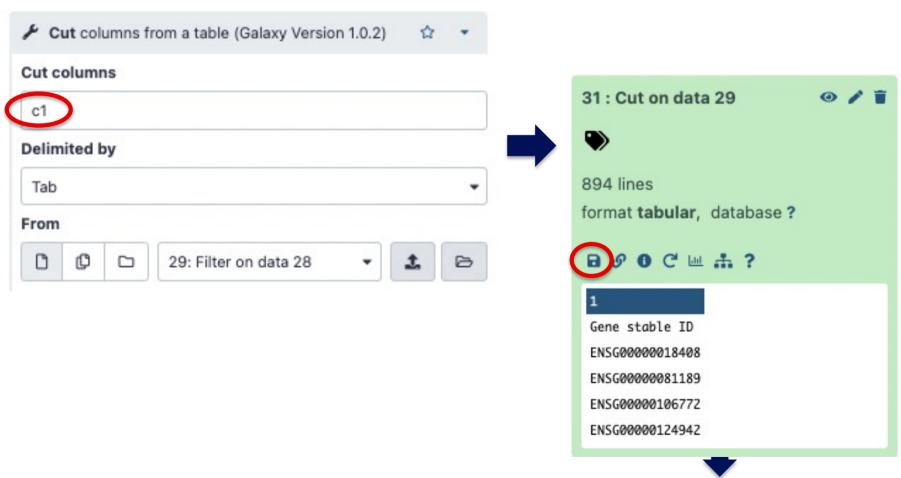

siMitfvssiLuc\_upgenes\_lfc1\_padj005.txt file

#### 3. Analyse your gene list using DAVID

- Go to https://david.ncifcrf.gov
- Click on Start Analysis

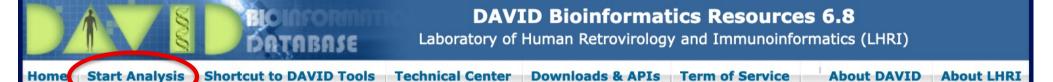

#### 3. Analyze your gene list using DAVID

■ Enter your gene list
■ Analyze your list

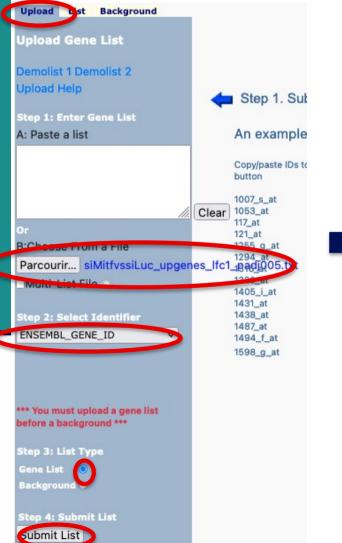

Upload List Background **Analysis Wizard** Gene List Manager Tell us how you like the tool Contact us for questions Select to limit annotations by one or more species Step 1. Successfully submitted gene list - Use All Species -Current Gene List: siMitfvssiLuc upgenes Ifc1 padi005 Homo sapiens(780) Current Background: Homo sapiens Unknown(120) Step 2. Analyze above gene list with one of DAVID tools Select Species Which DAVID tools to use? List Manager Help Functional Annotation Tool siMitfvssiLuc\_upgene · Functional Annotation Clustering . Functional Annotation Chart Functional Annotation Table Select List to: Gene Function Rename S Gene ID Conversion Tool Gene Name Batch Viewer Remove Combine Show Gene List

1. What are the 10 most enriched functional annotation terms among annotations of the genes from your list?

How many genes are annotated with each of these terms?

Which genes are annotated with the most enriched GO biological process term?

2. KIT ligand (KITLG) gene is annotated with this GO term.

What are all associated annotations for this gene?

Among these annotations you will find the KEGG pathway

"PI3K-Akt signalling pathway".

Are other genes from your list member of this pathway?

- 3. We would like to represent on an heatmap the variation of expression of all these genes (list genes in PI3K-Akt signalling pathway) in the four samples
  - → Prepare a file with the normalized read counts for these genes in all samples

using Galaxy

```
● ● ■ siMitfvssiLuc_up_pi3k_akt.txt

NAME siLuc2 siLuc3 siMitf3 siMitf4
LAMC1 18515 19104 50030 53404
LAMA4 474 507 2261 2286

PTEN 1651 1603 4900 4571
```

→ use Heatmapper (http://www.heatmapper.ca/expression/) to perform the heatmap

3.1. Download list genes in PI3K-Akt signalling pathway from DAVID : At the bottom of PI3K-AKT signalling pathway page, click on "Show All Pathway Genes" then click on "Download File"

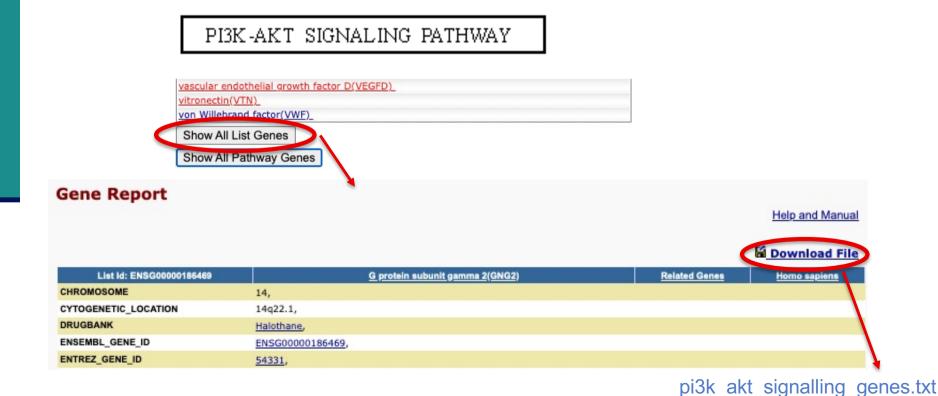

- 3.2. On Galaxy, we will **join** the file obtained at step 3.1 with siMitfvssiLuc.up.annot.txt using the common column (containing Ensembl gene ID) → We will thus retain only PI3K-Akt signalling genes from siMitfvssiLuc.up.annot.txt file.
- Import pi3k\_akt\_signalling\_genes.txt file on Galaxy
- On Galaxy, join siMitfvssiLuc.up.annot.txt with pi3k\_akt\_signalling\_genes.txt on their common column (Ensembl gene ID)
- 3.3. On Galaxy, prepare a file with 5 columns: Gene name and four columns containing normalized read counts in the four samples (use the **Cut** tool and results obtained at step 3.2).
- Download this file
- Change file extension to txt and the name of the first column to NAME
- 3.4. Use this file to perform an **heatmap** representing the variation of expression of these genes in the four RNA-seq samples using Heatmapper (http://www.heatmapper.ca/expression/)

#### Heatmap and clustering

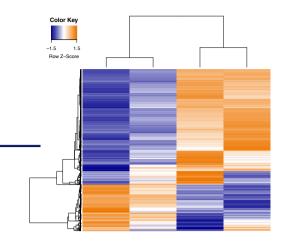

#### Heatmap

Colour-scaled representation of the data Data represented :

- Expression
  - Normalized and divided by gene length
  - → to compare the expression level of several genes
- Expression variation
  - log<sub>2</sub>(Fold-Change)

log2 → over- and under-expression are on symmetric scales

- Z-score
- → row z-score = [ Value mean(row) ] / standard deviation(row)

### Heatmap and clustering

- Hierarchical clustering
  - Distance measure
    - Pairwise distance of all data points
    - Default in a lot of clustering software : Euclidean
    - If you want to group genes with similar expression patterns (i.e. on the shape of the expression profiles): 1-correlation

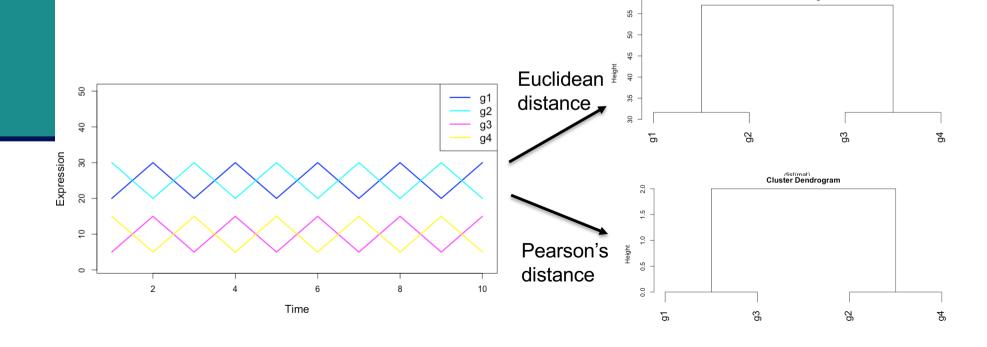

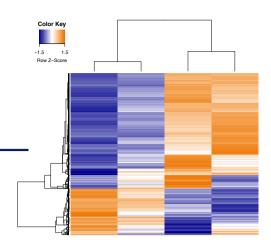

Cluster Dendrogram

as.dist(1 - cor(t(mat)))

### Heatmap and clustering

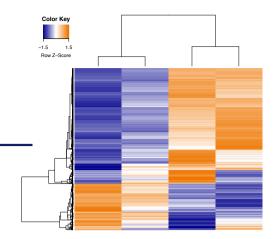

- Hierarchical clustering
  - Distance measure
    - Pairwise distance of all data points
    - Default in a lot of clustering software : Euclidean
    - If you want to group genes with similar expression patterns (i.e. on the shape of the expression profile): 1-correlation
    - To group points
  - Clustering method
    - To join groups of points
    - Average : distance between two groups = average distance between all pairs of points from the two different groups